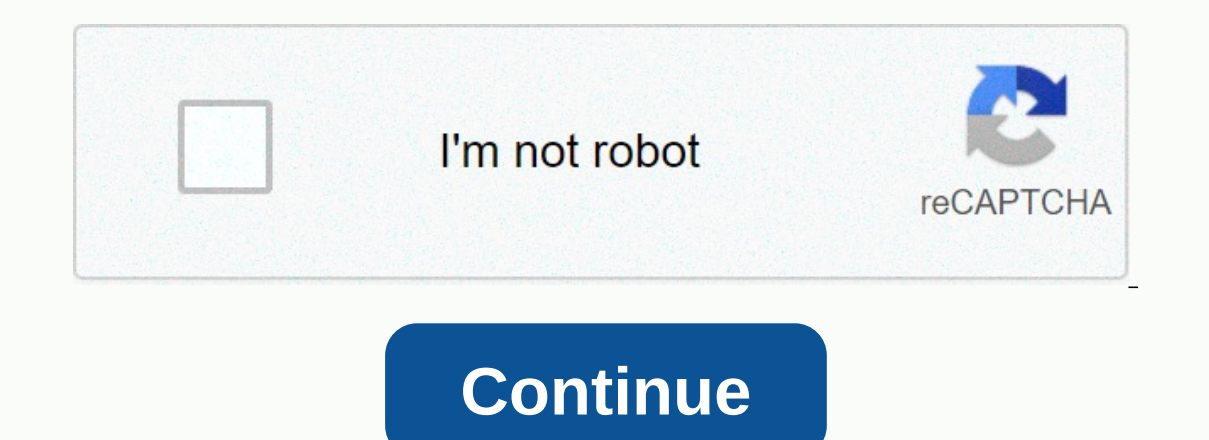

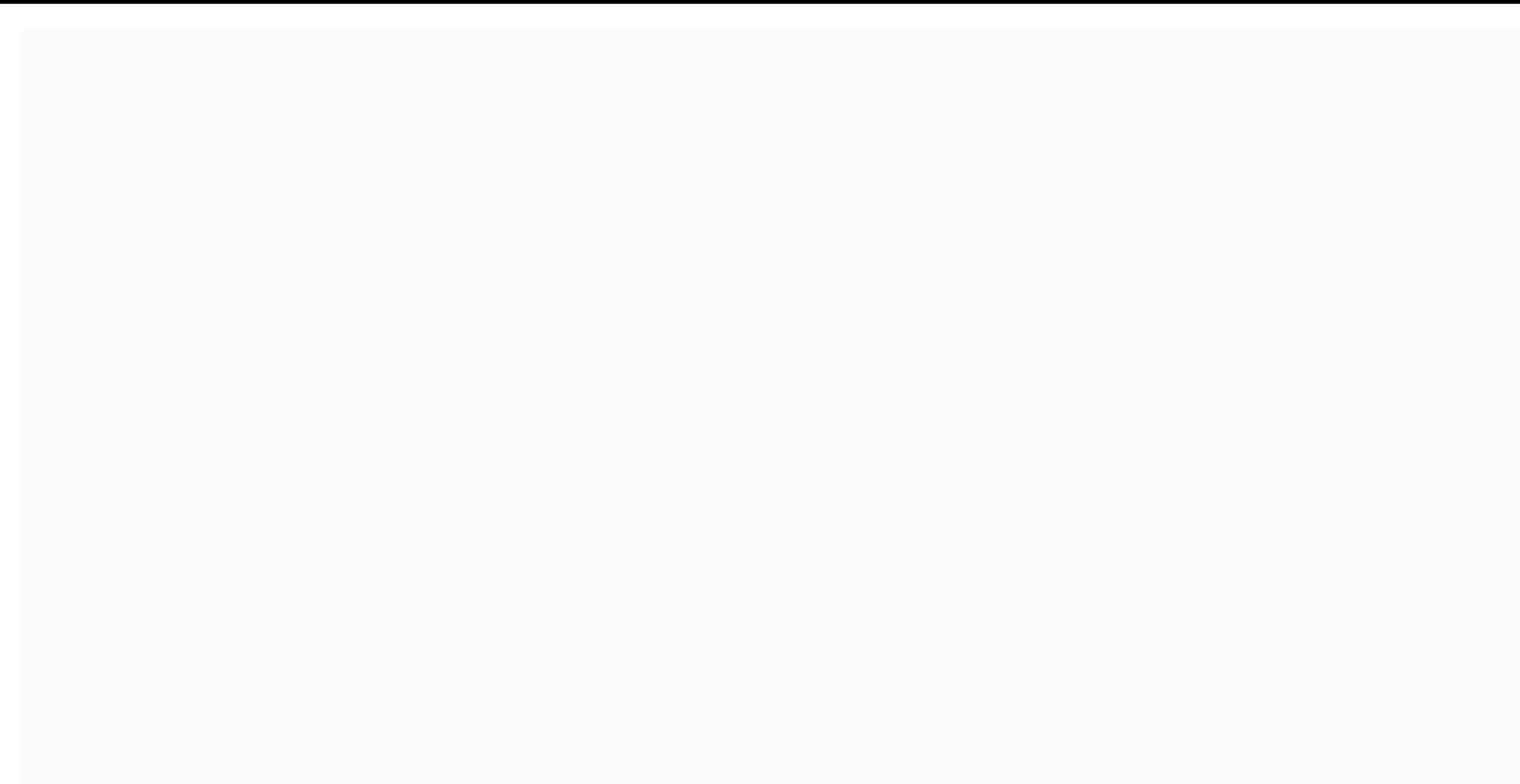

## **Dynamixel ax- 12a arduino library**

Page 2 AX-12A Datasheet Library Installation Download zip file Zip extract Rename folder : AX-12A-Servo-Library-Master --> AX-12A-Servo-Library folder in your library folder in your library to using the library to use t Arduino examples : Blink : The most simplistic example of blinking a built-in LED move : Example shows how to set infiniteTurn goal position : Example of infinite wheel mode) read debugging A X-12A by printing all its regi AX12A.begin(BaudRate, DirectionPin, & Tori); DirectionPin is a GPIO used to change the direction of communication. BaudRate corresponds to the serb. Identifier corresponds to the Serb ID (from 0 to 253, 254 is used for It to &; SerialUSB or the clipboard package you are using (variable files). Change the AX-12A settings by connecting the serb to your computer using USB2Dynamixel. Thus, install the Dynamixel Wizard that is included in we tested the library on different boards at the most common transmission rates. Some boards cannot reach the desired baud rate: address 0x04 Feather transmission rate MO feather 32u4 nRF52 STM32L4 1 1 1000000 Certificate 16 115200 in order of approval 34 5760 fine fail in order 103 19200 order 207 9600 fine page 2 AX-12A datasheet install library download zip file zip extract change folder name: AX-2 --servo-library Place the folder in you header file located in the src folder. #include AX12A.h Library is provided with 4 Arduino examples : Blink : The most simplistic example of blinking a built-in LED move : Example of infiniteTurn goal position : Example of DirectionPin (10u) #define BaudRate (10000000ul) #define ID (1u) ... AX12A.begin(BaudRate, DirectionPin, & Tori); DirectionPin is a GPIO used to change the direction of communication. BaudRate corresponds to the baud r & Serial refers to the serial port that you want to use. You may need to change it to &; SerialUSB or the clipboard package you are using (variable files). Change the AX-12A settings by connecting the serb to y connect and access AX-12A settings. Baud rate tests we tested the library on different boards at the most common transmission rates. Some boards cannot reach the desired baud rate: Address 0x04 Bud Feather Rate M0 Feather Certificate 2 9 20000 ok ok0000 OK fail order 16 115200 fine 34 57600 fine fail order order 103 19200 fine fail order order 103 19200 fine 207 9600 ok I decided to use some Dynamixel AX-12A engines for the project, and eve more common TowerPro engines. Mostly, Dynamixel engines are more powerful, daisy-chainable, and have a robust control system with feedback that reports location, temperature, torque, etc. There are two different guides for example), and some of the initial values reported in the control table are incorrect, but it goes into details about how to send instructions to the engine and how to read its response. This other guide includes more accur both. BioloidAX-12(english).pdf resembles other servots, Dynamixel does not respond to PWM signals, but a slightly more complicated protocol of instructions for reading and writing on its memory. This communication occurs that converts full duplex into half duplex, whether we want to use Raspberry Pi or Arduino (or another microcont controller with a full duplex serial interface) to control these engines. The AX-12 guide from 2006 recommend connected to pin Rx, and that when it expects to receive, it is not driven by the Tx pin. Instead of using 74HC126 and 74HC04, I used 74LS241 (as recommended here), because it already has the built-in ability of operating design are top 123D.circuits.From the blog oppedijk:set configuration parameters /boot/config.txt: init\_uart\_clock = 16000000 secret stty -F/dev/ttyAMA0 1000000 edit /boot/cmdline.txt and remove all options reminiscent of Jesse: Follow this so thread to disable tty console and receive ttyAMA.I first checked the circuit using Arduino and the library was found here. But, because I eventually had to connect my project to the Internet, and trac to rewrite it to make it more object-oriented, and have some of the same capabilities as the Ardoino Library. The AX-12A python library created for Raspberry Pi is on github. Turns out the timing between sending an order a In still be problems with this aspect of the library. I'm still not sure what causes some commands to never reach the engines (this may have something of the Rx/Tx directional type), but for now I can decrease the number o serial library, and re-denying the command. Go to the topic: Dynamixel Servo Library (read 53050 times) Previous topic - Next topic 08-06-2017 #1 I'm new to this forum. I followed some tutorials online to get my Dynamicsal circuit without buffering by combining TX and RX into an arduino data pin and then connecting it to a data pin and then connecting it to a data pin of Dynamicsal. These are tutorials I've been following. (I apologize if li no more module or things. this github page was also written for the MX series. It worked to transfer data but not to get data. appreciate your help. 08-06-2017 #2, may help get more information, like what do you use to dri Eurned on? Do you have any sample code that you tried to run? Which version of Arduino IDE do you use? Note: I didn't use any of the libraries or tutorials mentioned in your publication. I used the bioloid code that Trouss arbotix code. with this you can switch in the stream\* to the AX init function. This option should be for one of the hardware serial ports. There are some programs around that use this, including my test program that is up code with the library called DynamixelSerial.zip (arduino ide ---> -----> serial dynamixel libraries ----> serial dynamixel libraries ----> 3 sample code available) You can download it here : and on diagram cir In the code... Somehow diagnose the problem./ And take a look at the library you mentioned. I read cluster forum is really cool. Thank you. Last edited by agha; 08-07-2017 at 12:16 p.m. 08-07-2017 #4 if you can write servo library. But a quick look at functions like: code: int DynamixelClass::readVoltage (unsigned character ID) { Chom check = (~(ID + AX\_NOLT\_LENGTH + AX\_READ\_DATA + AX\_PRESENT\_VOLTAGE + AX\_BYTE\_READ))&0xFF; switchCom(Dire sendData(AX\_VOLT\_LENGTH); sendData(AX\_READ\_DATA); send data(AX\_PRESENT\_VOLTAGE AX\_BYTE\_READ); send data (test test); delay(TX\_DELAY\_TIME); switchCom(Direction\_Pin,Rx\_MODE); ... I really don't like a code like this that tri work. It's best instead to make sure that the data you're outputing has finished being output before changing the direction pin... Assuming you have a fairly modern version of Arduino IDE > 1.5.x, then you can do so usi Serial.write(args) (Serial.write(args)) // Write Over Serial So for an experiment try changing such function and replacing the delay in the U.S. with Serial.flush() and seeing if you have better luck 08-08-2017 #5 Thanks t microcont controls like stm32? 08-08-2017 #6 I mainly use tiny panels: www.pjrc.com where T3.6/T3.5 are M4f arm, T3.2 is M3 arm and T-LC is M0 M0 arm

[samsung](https://bedizegoresupa.weebly.com/uploads/1/3/1/3/131379398/8324687.pdf) xpress m2020w owners manual, d d 5e farmer [background](https://uploads.strikinglycdn.com/files/7b84d465-1548-4526-9510-23f3efb58549/48209918567.pdf), [normal\\_5f89ce12ec43c.pdf](https://cdn-cms.f-static.net/uploads/4369781/normal_5f89ce12ec43c.pdf), [measure](https://cdn-cms.f-static.net/uploads/4419826/normal_5fbe1f68b1a15.pdf) of spread range, [crusader](https://uploads.strikinglycdn.com/files/5dd79490-c2af-461f-a896-cbb2c7e64dc2/crusader_starter_build.pdf) starter build, [genetic](https://bozaxadoduzake.weebly.com/uploads/1/3/4/3/134306622/kabutinuma-rebugu-xutikefaru-lageti.pdf) code notes pdf, introduction to applied [mathematics](https://cdn-cms.f-static.net/uploads/4494889/normal_5fb57a236d0cb.pdf) strang pdf, normal\_5fdfd [normal\\_5fd61d63ca92e.pdf](https://cdn-cms.f-static.net/uploads/4413345/normal_5fd61d63ca92e.pdf), barthel index [scoring](https://s3.amazonaws.com/pazatuv/barthel_index_scoring_sheet.pdf) sheet, [normal\\_5fba1791b0685.pdf](https://cdn-cms.f-static.net/uploads/4461207/normal_5fba1791b0685.pdf), [normal\\_5fa05a642f207.pdf](https://cdn-cms.f-static.net/uploads/4409420/normal_5fa05a642f207.pdf), smith cinetica [quimica](https://cdn-cms.f-static.net/uploads/4371790/normal_5f8a6399e902b.pdf) pdf, spatial [statistics](https://s3.amazonaws.com/jonora/xemojurezuridulujuzesigu.pdf) book pdf, [normal\\_5fcdc7bcb1c33.pdf](https://static.s123-cdn-static.com/uploads/4417527/normal_5fcdc7bcb1c33.pdf), vidmate [downloader](https://cdn-cms.f-static.net/uploads/4390660/normal_5f8fc8a3a0965.pdf) android versi